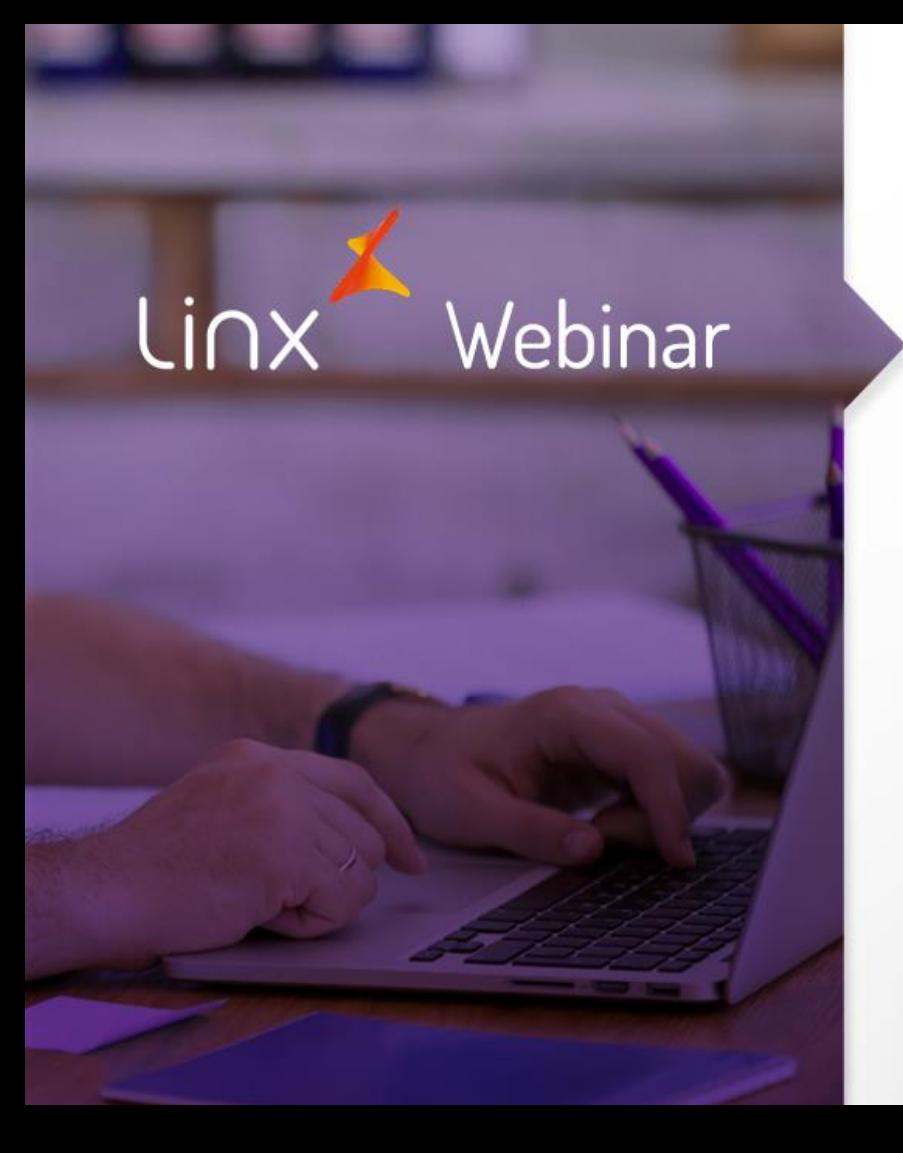

# Dúvidas mais frequentes Portal MID

**APRENDA COM OS ESPECIALISTAS** Educação Corporativa

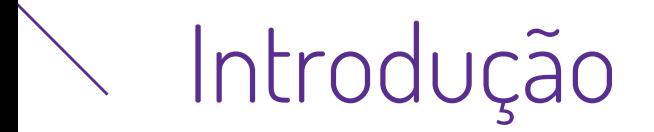

O objetivo deste webinar é orientar sobre as dúvidas mais frequentes sobre o Portal MID, bem como orientar quais ações a serem efetuadas conforme os tópicos abordados.

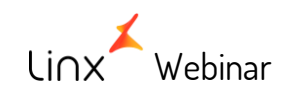

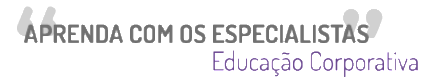

#### **Temas que serão apresentados**

- Cadastro Certificado Digital  $\rightarrow$
- $\left( \color{blue}\blacklozenge\color{black}\right)$ Cadastro CSC
- Download do XML  $\Rightarrow$
- $\blacktriangleright$ Reset de Senha

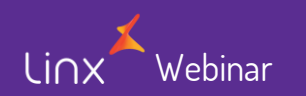

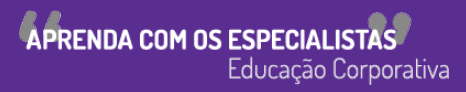

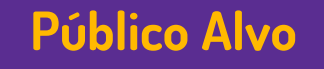

• Este Webinar tem como público alvo colaboradores que atuam nas áreas de TI e suporte às operações de loja.

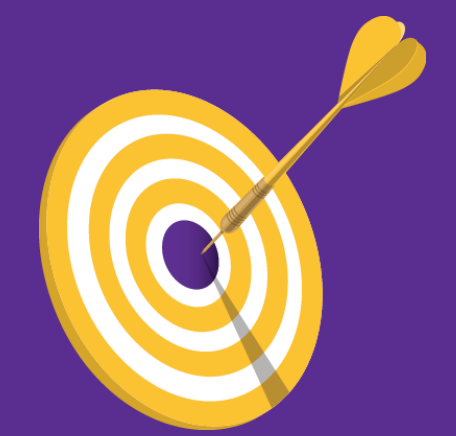

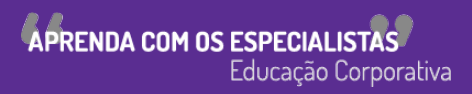

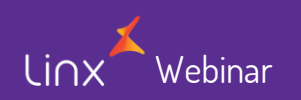

### Portal MID

• Link de acesso ao novo portal  $\rightarrow$  <http://novoportal.linxsaas.com.br/portal>

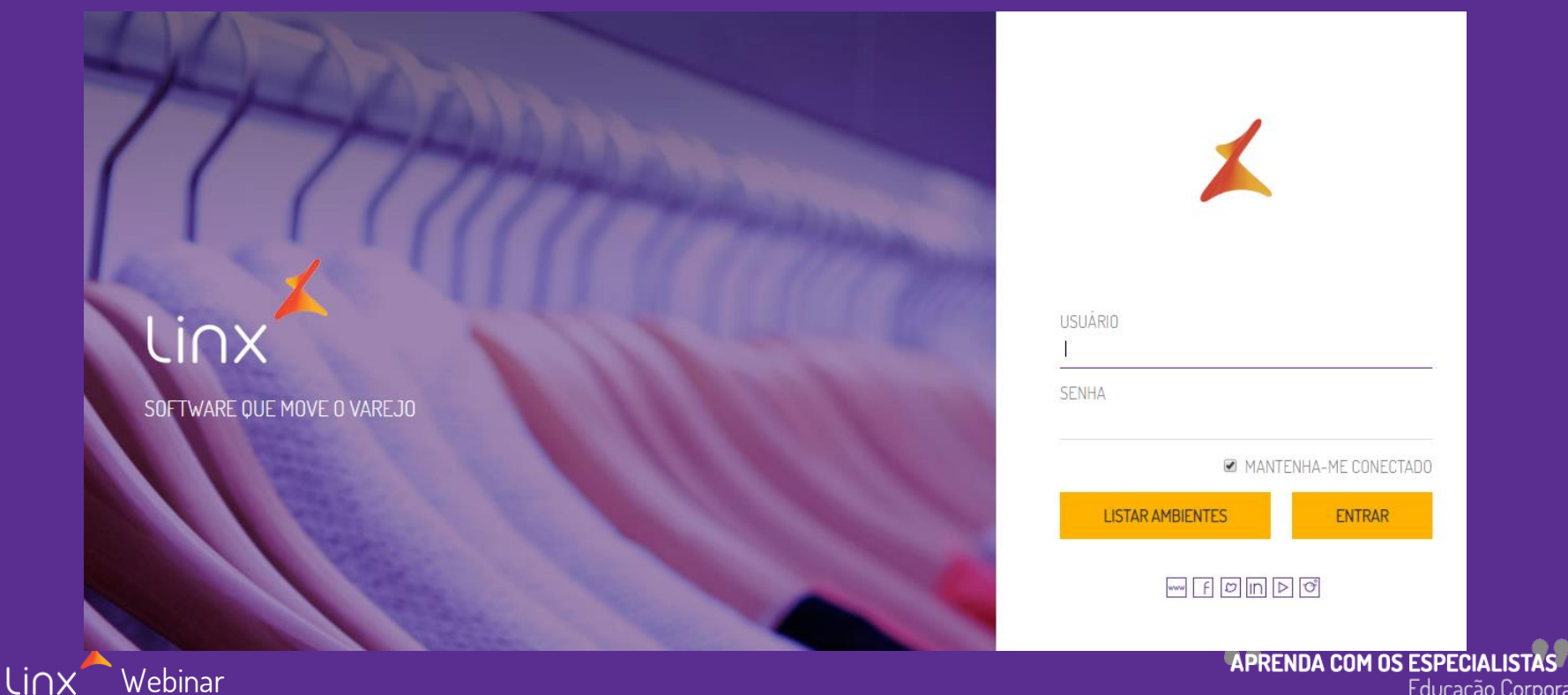

Educação Corporativa

• O **Cadastro do Certificado é** um arquivo eletrônico que funciona como se fosse uma assinatura **digital**, com validade jurídica, e que garante proteção às transações eletrônicas e outros serviços via internet, de maneira que pessoas (físicas e jurídicas) se identifiquem e assinem digitalmente, de qualquer lugar do mundo, com mais segurança.

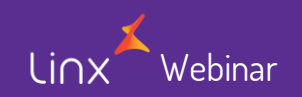

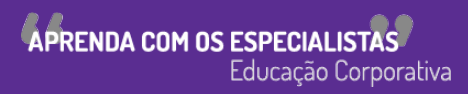

### Cadastro Certificado - Acesso

Para acesso a tela de cadastro de certificado , após autenticar no portal , deverá seguir esta rotina.

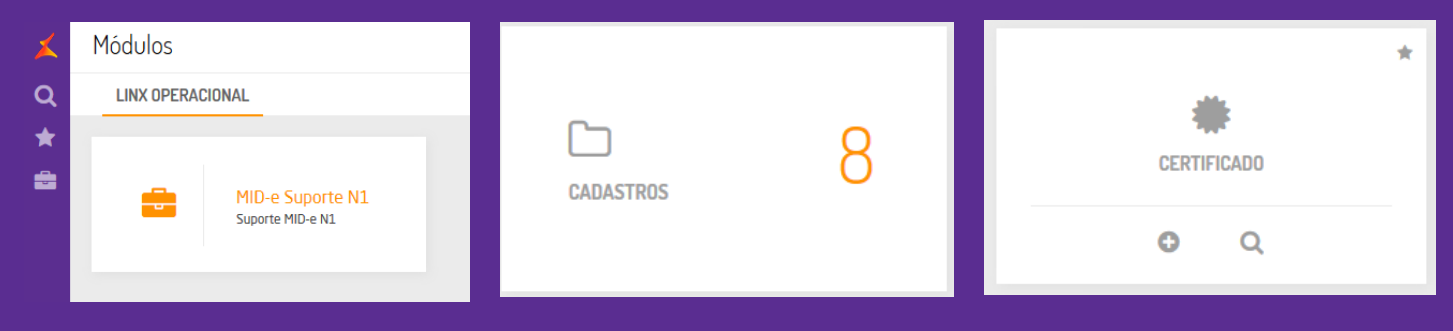

ou, clicar no botão pesquisa e digitar "Certificado"

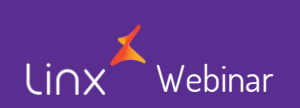

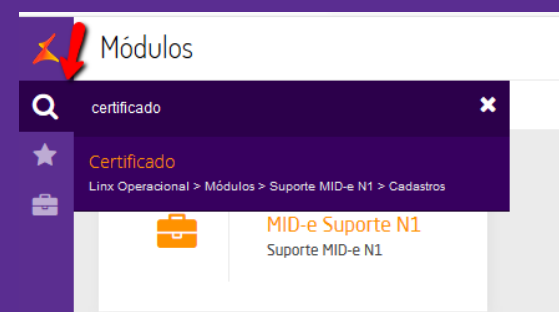

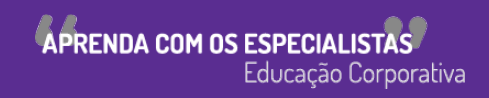

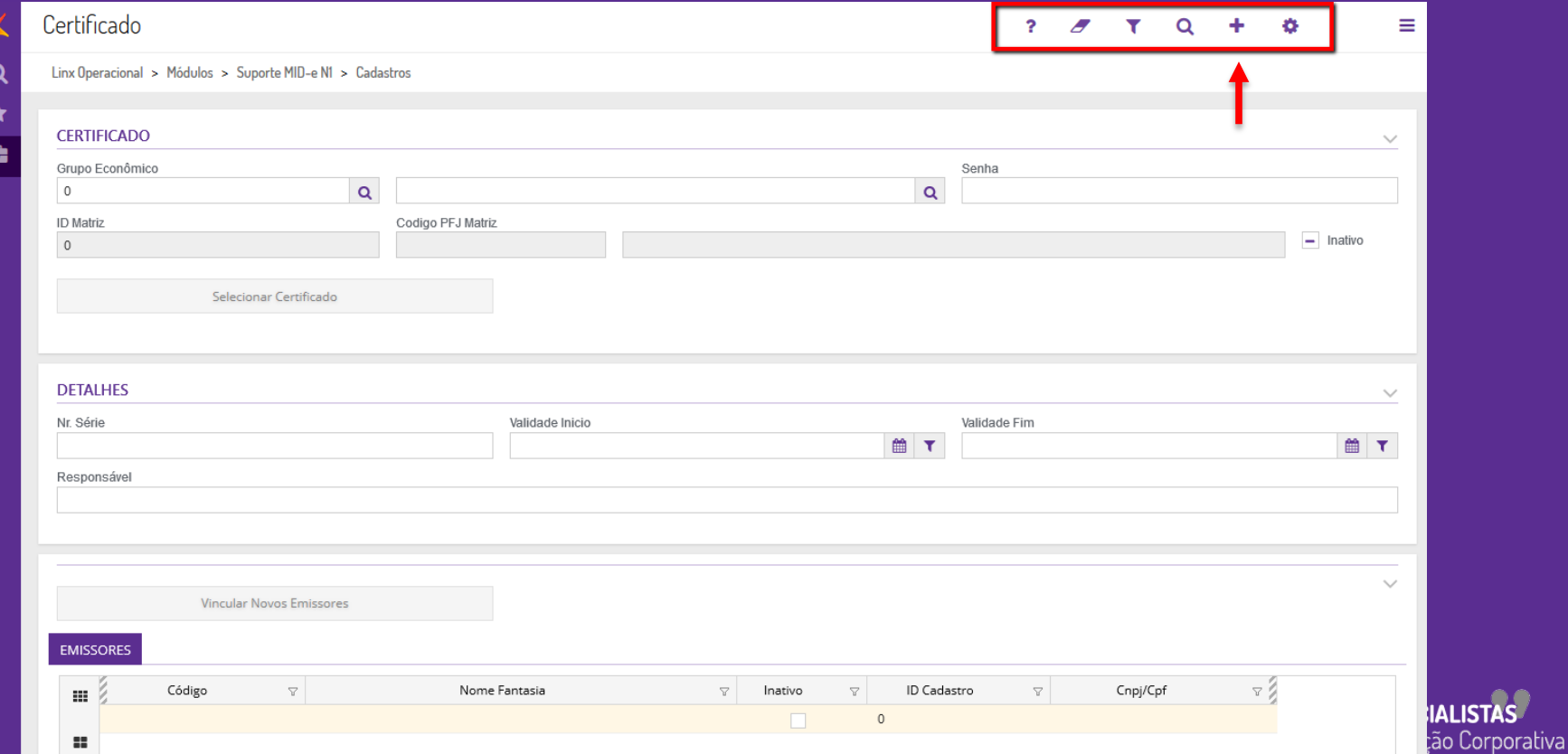

E

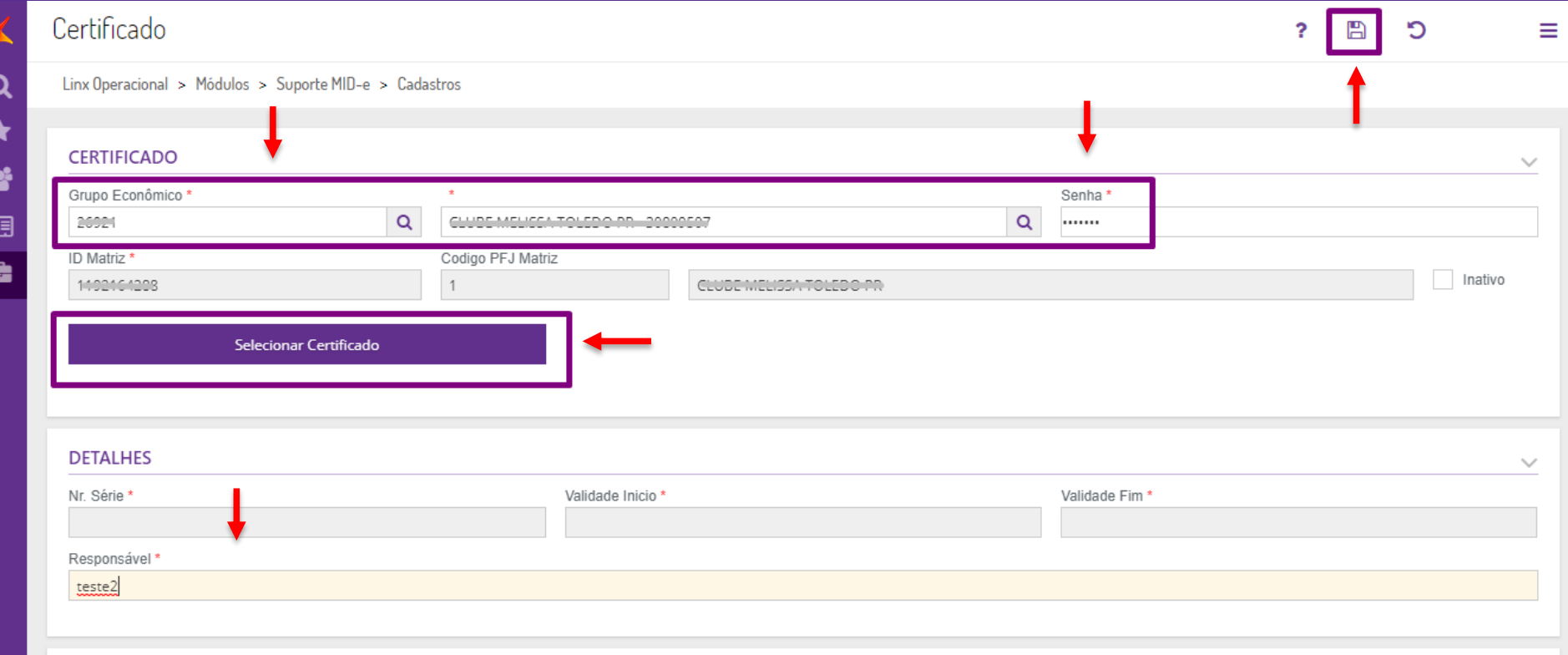

ē

É

### Após clicar em salvar será exibido a tela abaixo

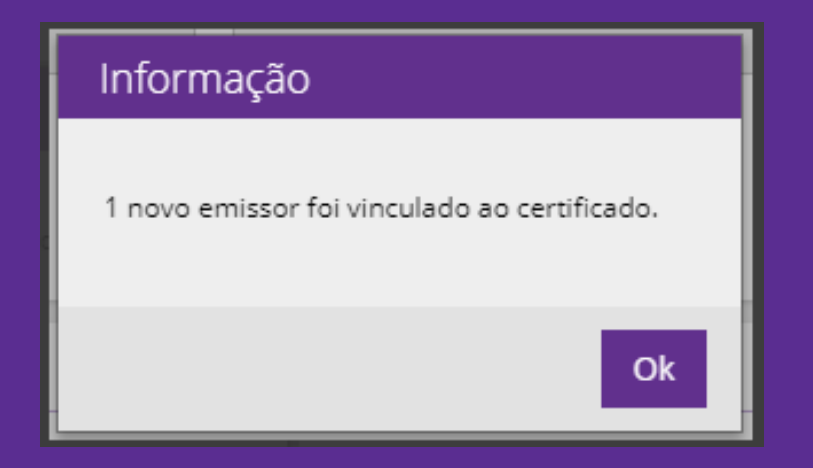

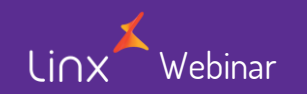

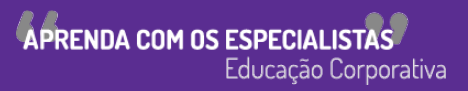

### Caso o certificado não seja válido será exibido a tela abaixo

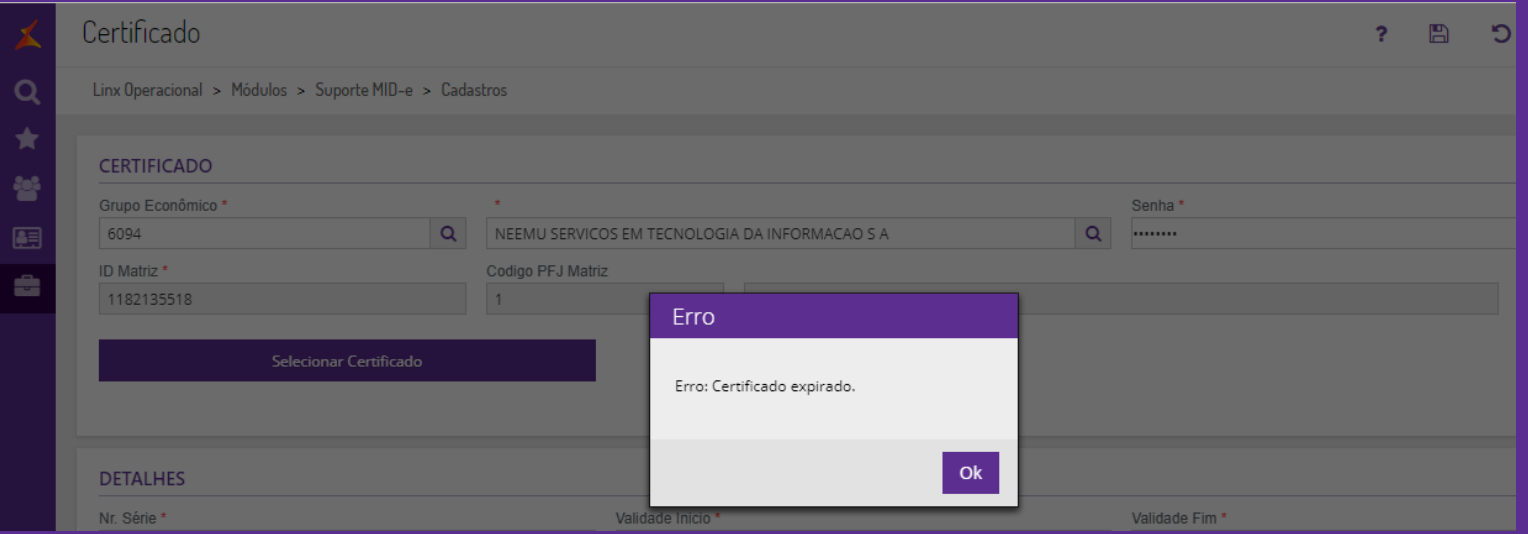

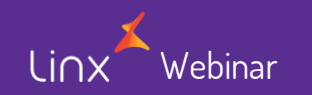

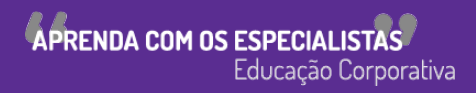

### Cadastro Certificado Vincular emissores

linx

É necessário vincular quais os emissores (CNPJ) que utilizaram este certificado

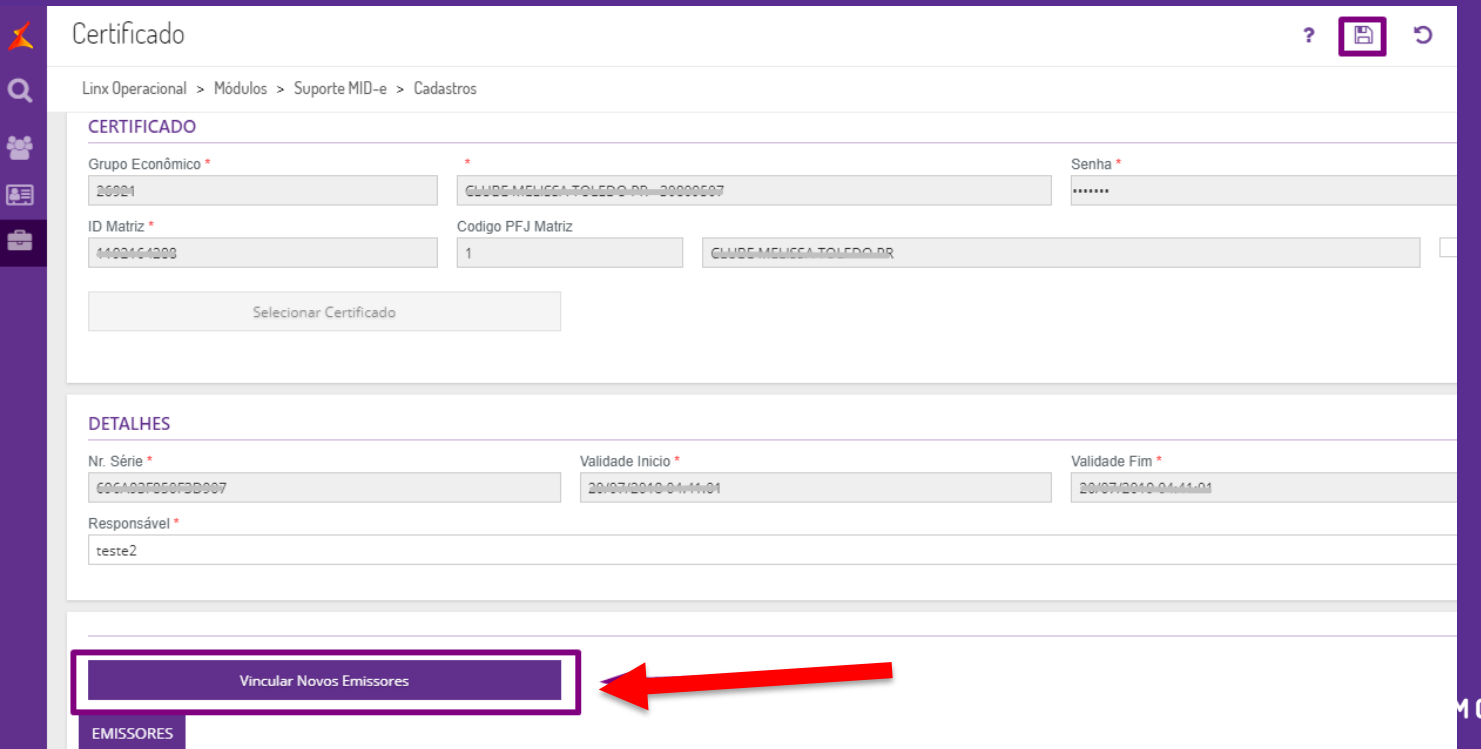

**IS ESPECIAL** 

Educação Corporativa

Lin!

#### Abaixo um exemplo de um certificado cadastrado e válido

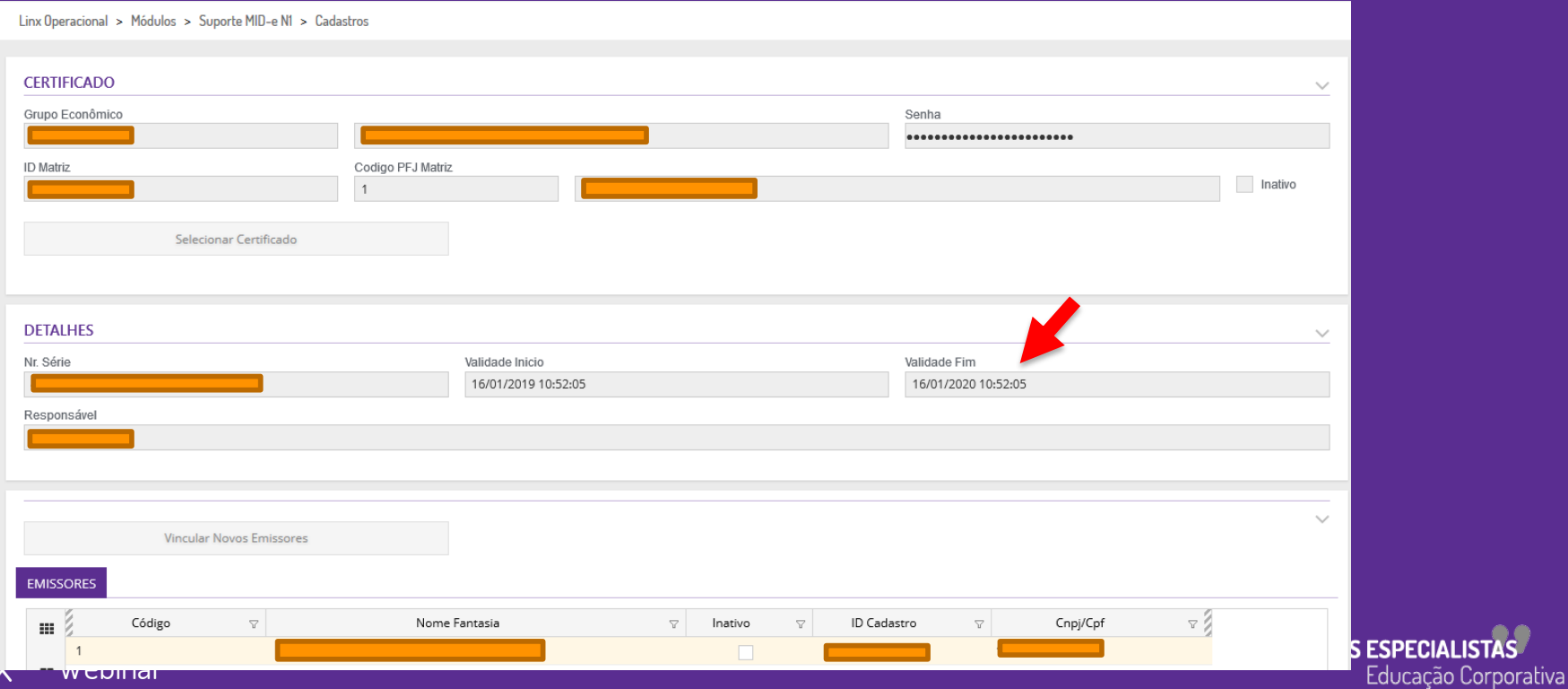

**ESPECIALISTAS** 

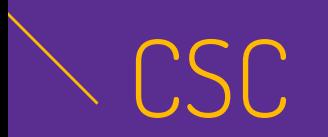

• O **Código de Segurança do Contribuinte** é um código alfanumérico de 36 caracteres que apenas o contribuinte e a Secretaria da Fazenda conhecem. Ele serve para gerar o QR Code da NFC-e e garantir a autoria e a autenticidade do DANFE (Documento Auxiliar da Nota Fiscal de Consumidor Eletrônica). O CSC, portanto, é parte do QR Code e precisa ser informado no programa emissor de NFC-e.

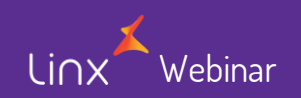

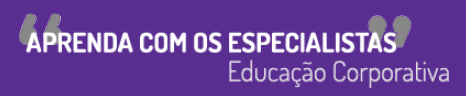

# CSC – SEFAZ

• Para que seja possível efetuar o cadastro do CSC no portal do MID-e se faz necessário o mesmo estar cadastrado no portal da SEFAZ. Abaixo um exemplo de um cadastro.

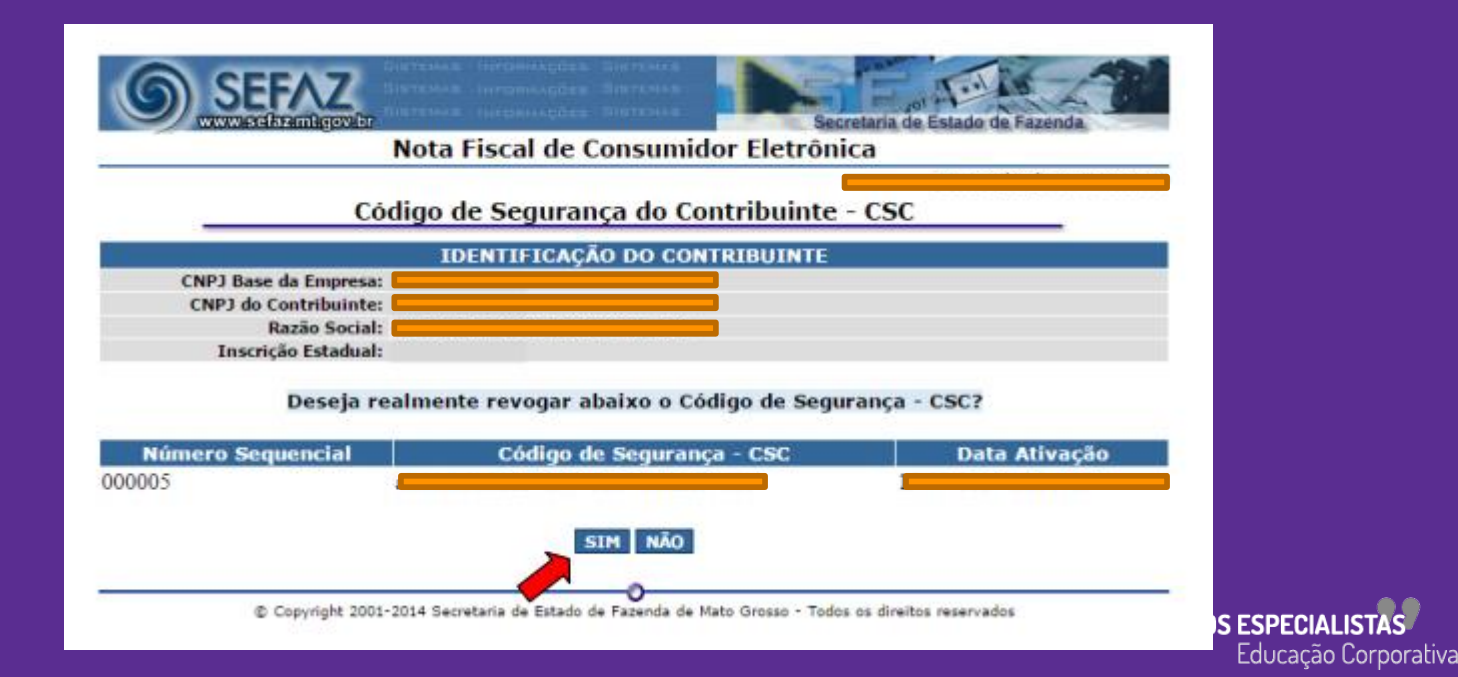

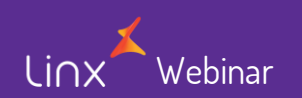

# Cadastro CSC- Acesso

Para acesso a tela de cadastro de CSC, após autenticar no portal , deverá seguir esta rotina.

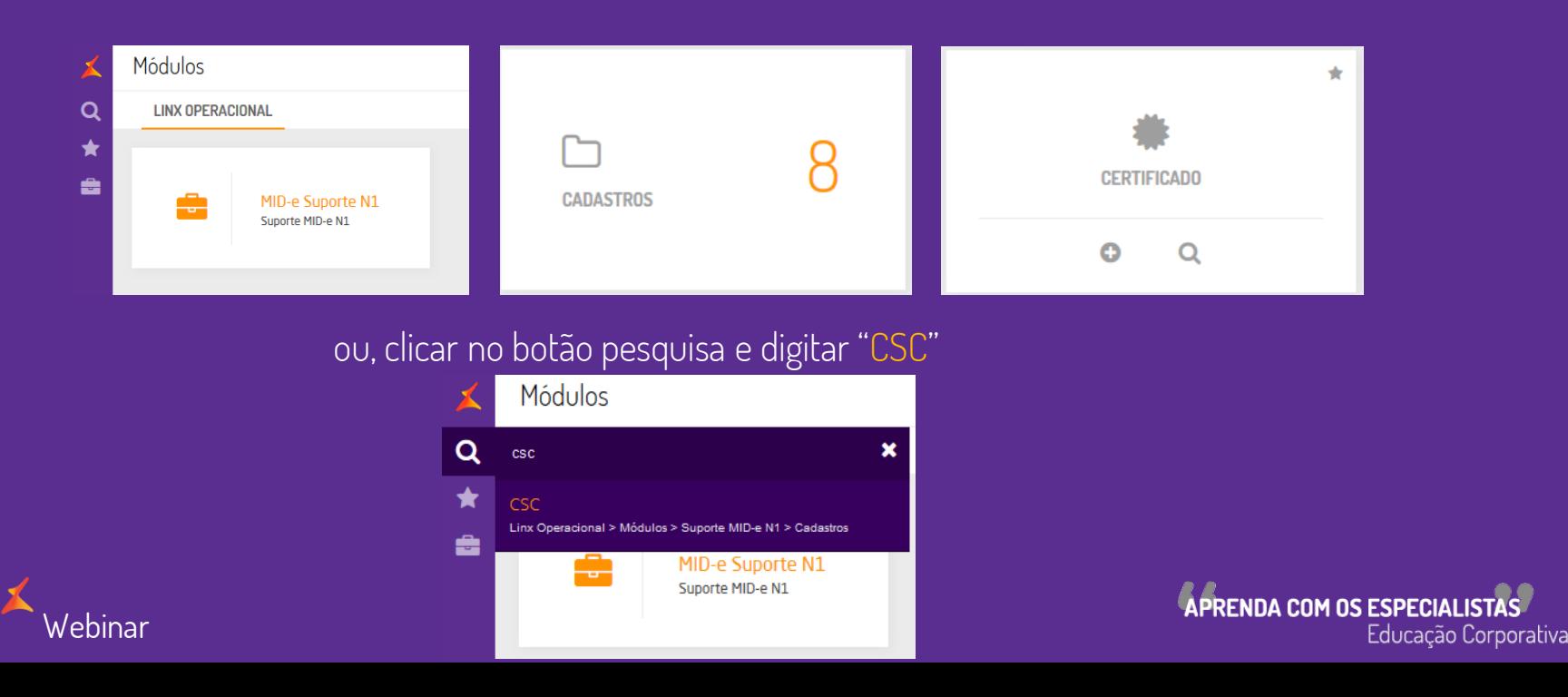

### **Cadastro CSC**

Lir

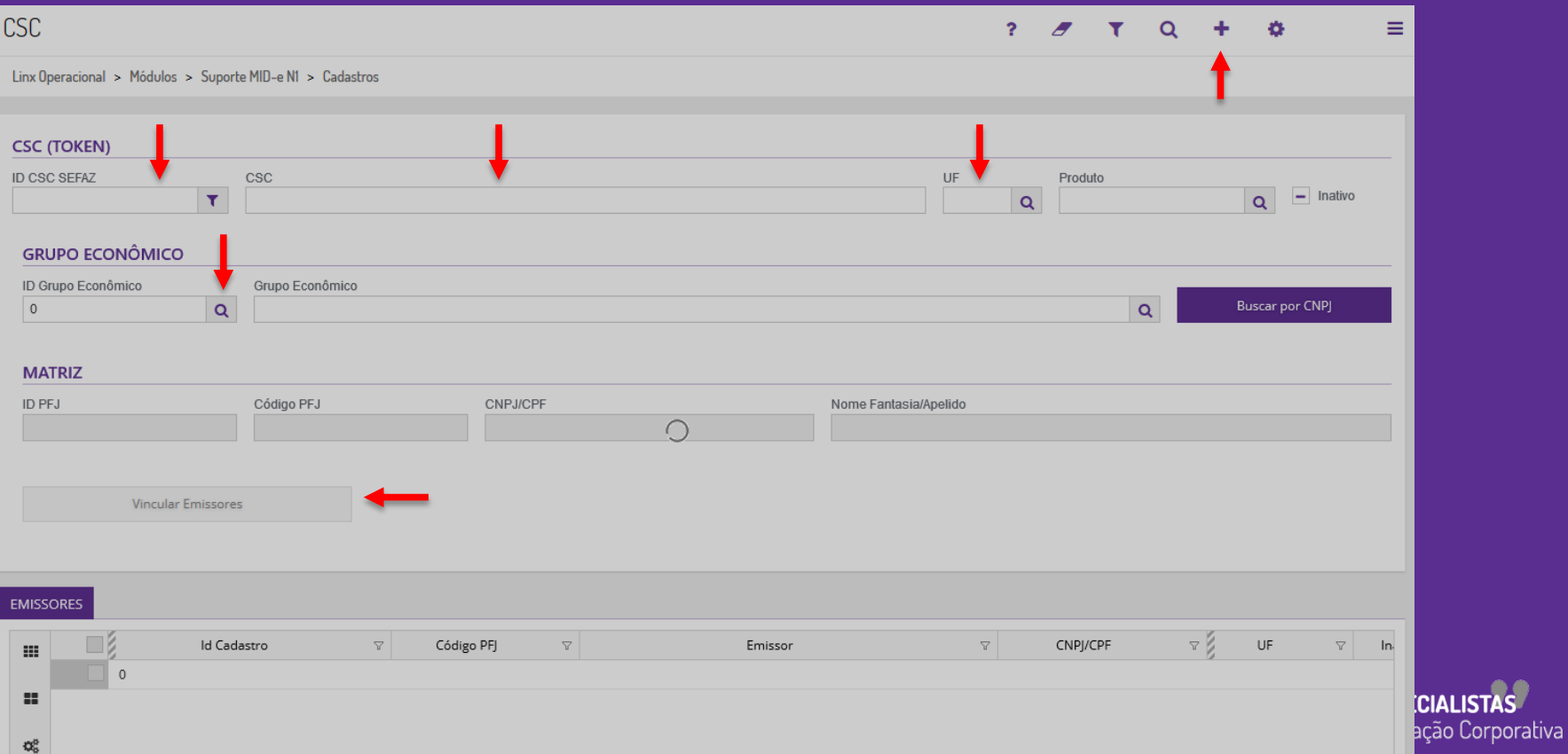

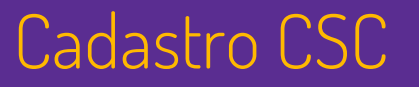

### Abaixo um exemplo de um CSC cadastrado e válido

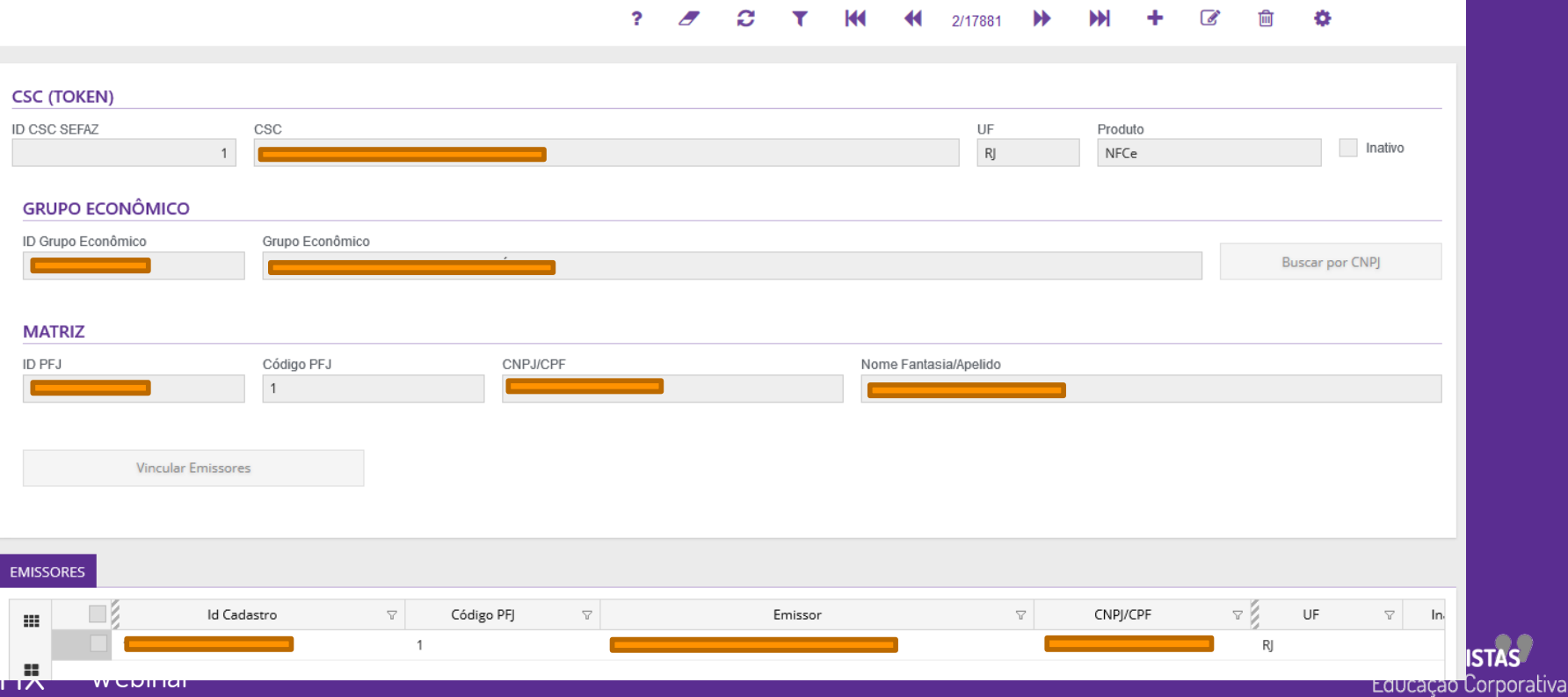

• Trata-se de um recurso disponível no portal Mid onde efetuamos os downloads de todo ou parte dos arquivos XML (Notas) emitidas para a SEFAZ.

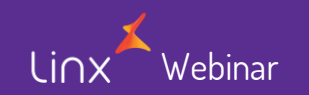

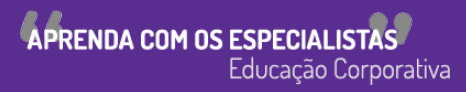

# Download de XML - Acesso

Webinar

Para acesso a tela de cadastro de CSC, após autenticar no portal , deverá seguir esta rotina.

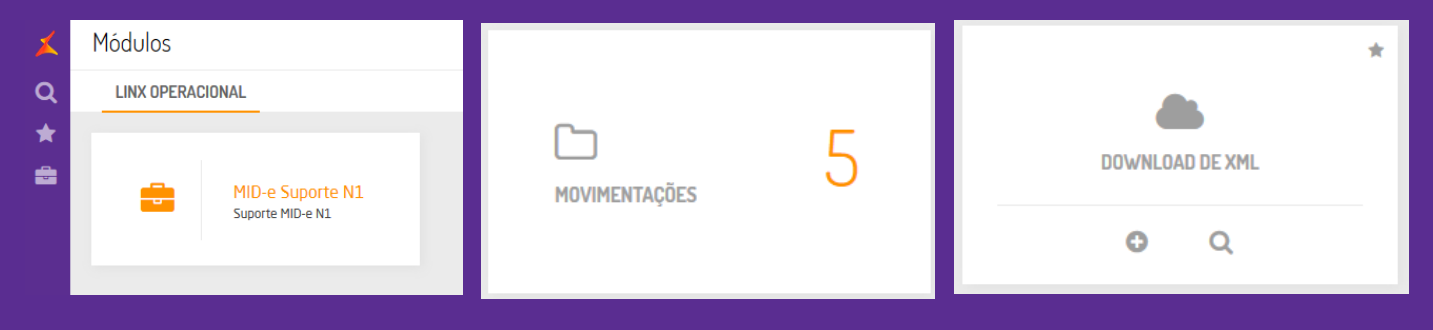

ou, clicar no botão pesquisa e digitar "XML"

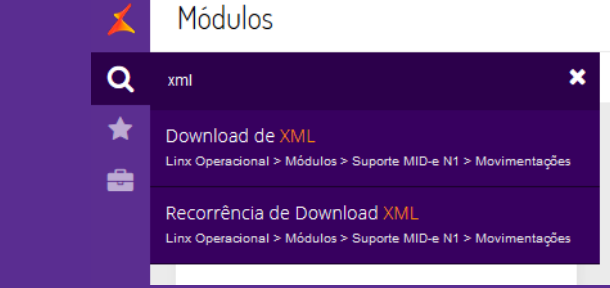

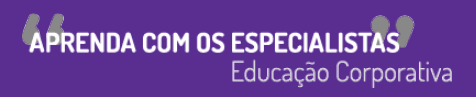

# $\smallsetminus$ Download de XML

#### Para efetuar o Download do XML se faz necessário efetuar alguns filtros que são:

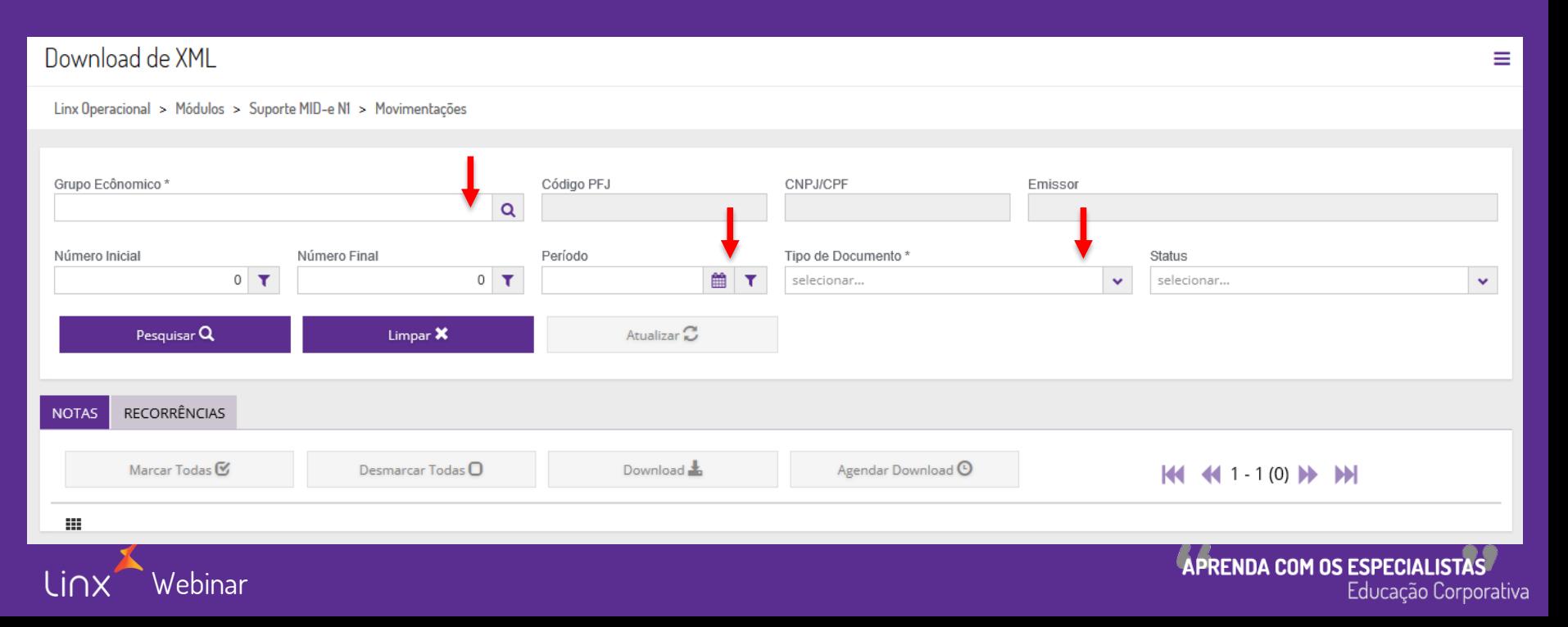

Abaixo um exemplo do retorno de notas consultas no Portal para efetuar o Donwload

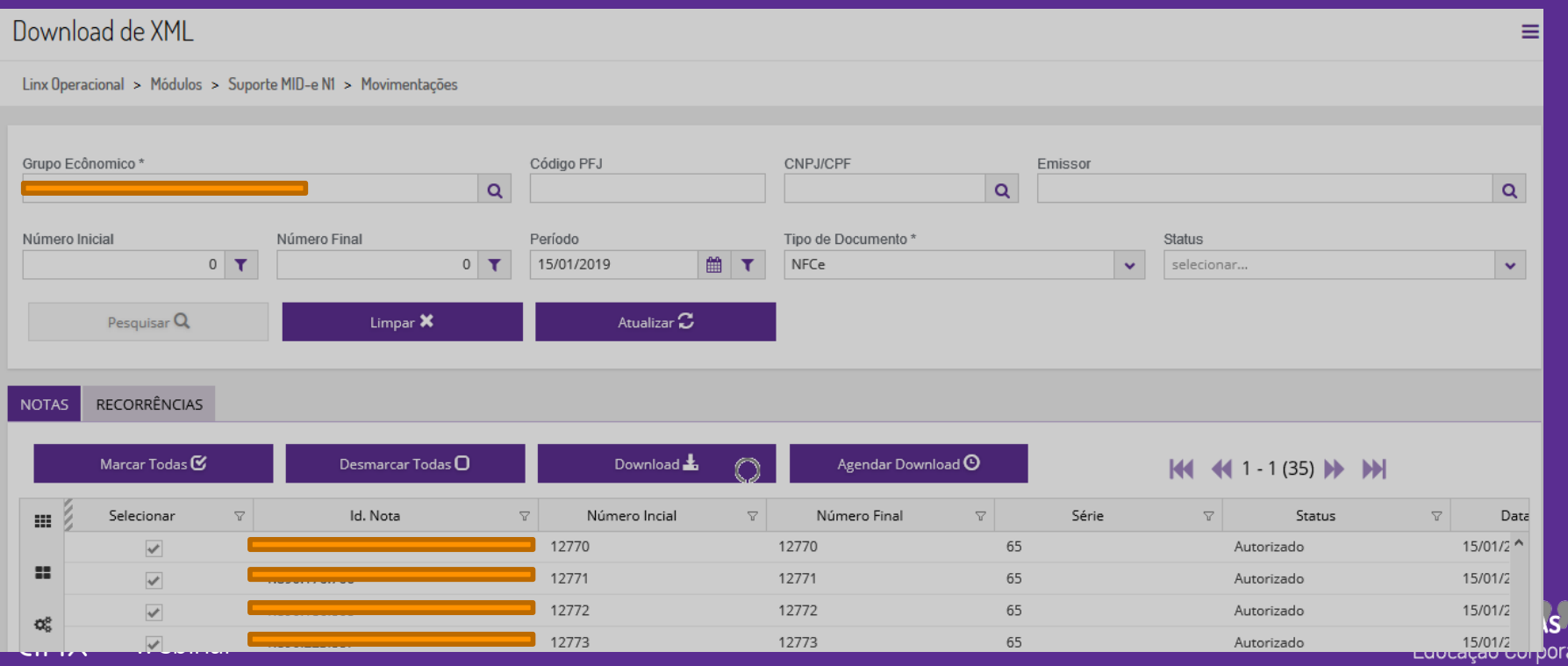

ativa

Webinar

#### Para efetuar o download após o filtro , basta clicar em Download

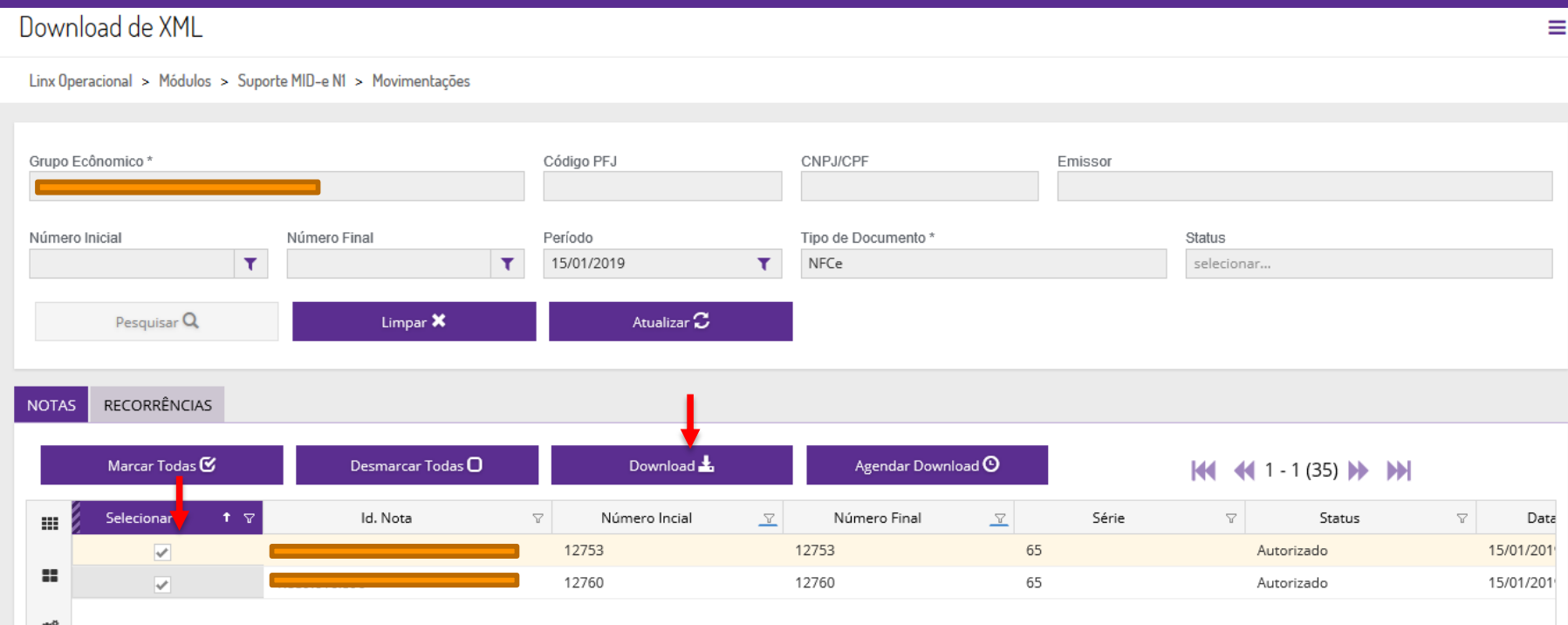

**UILIA** 

Para efetuar o download após o filtro , basta clicar em Download e escolher o local de download

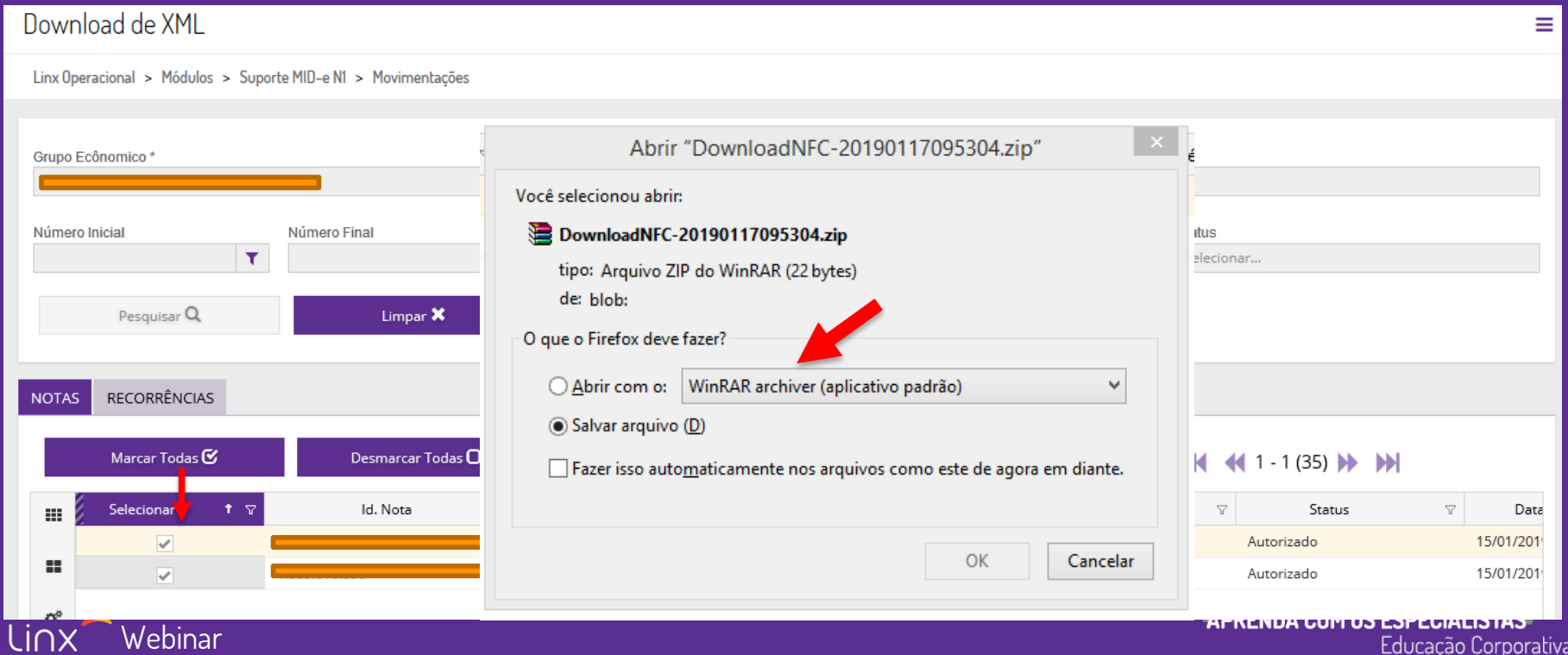

Para agendar Download basta clicar em botão agendar download e inserir um e-mail válido para recebimento

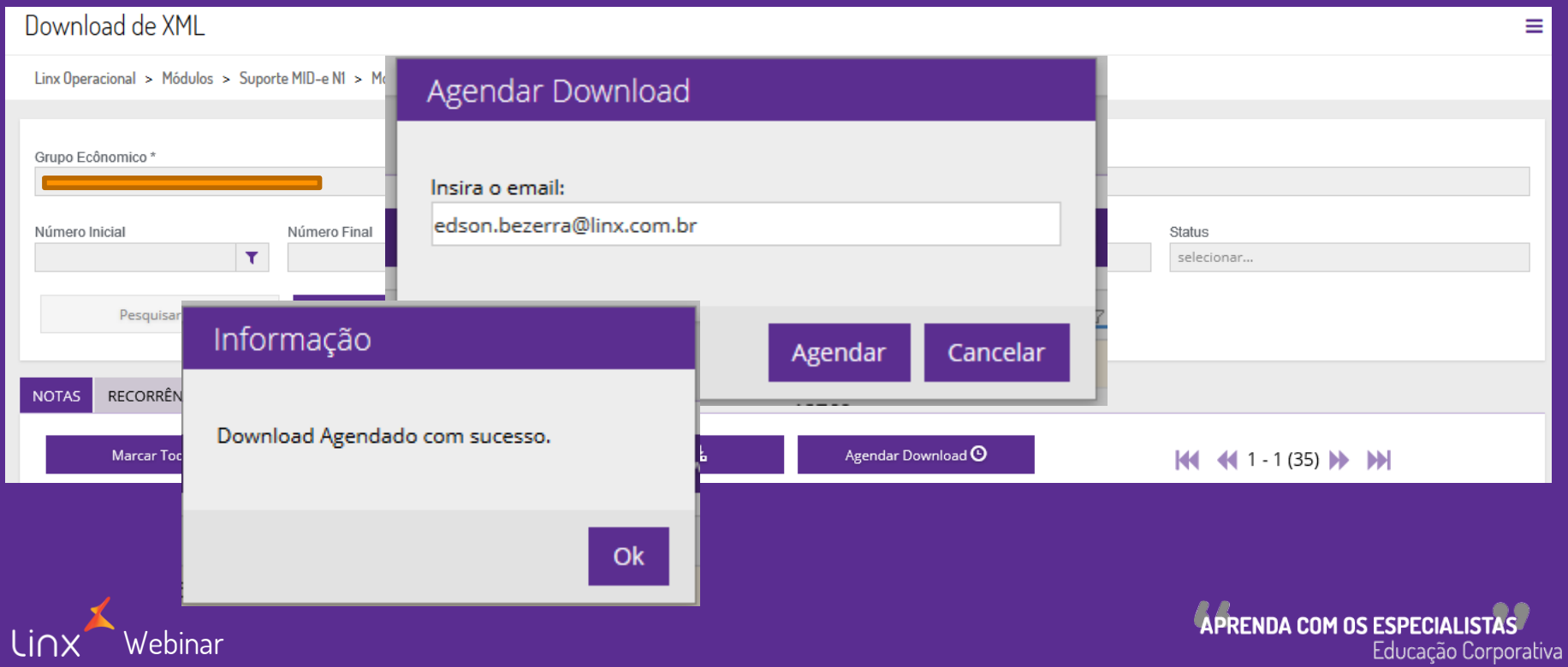

Abaixo exemplo de um e-mail onde receberá o link para baixar os arquivos XML

#### Download de XML de 15/01/2019 até 16/01/2019

1M

Linx MID-e <noreply@linxnfe.com.br> Hoje, 10:01 Edson Bezerra dos Santos Junior &

Para ajudar a proteger a sua privacidade, alguns itens desta mensagem foram bloqueados. Para mostrar os itens bloqueados, clique aqui.

Para sempre mostrar o conteúdo deste remetente, clique aqui.

Prezado cliente.

Seque abaixo link para o download dos XMLs do período de 15/01/2019 até 16/01/2019 referente ao download do produto NFC-e / CFe SAT: http://mide.linxnfe.com.br/arquivos/9566D44D-D997-4B90-AE85-8C6193A978E4\_2019-01-17/9566D44D-D997-4B90-AE85-8C6193A978E4 2019-01-17.zip

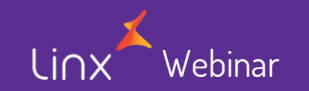

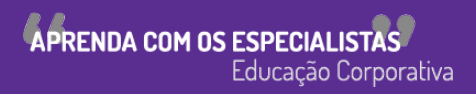

\$ Responder a todos | ∨

### Reset de Senha

Linx

• Link de acesso ao novo portal  $\rightarrow$  <http://novoportal.linxsaas.com.br/portal>

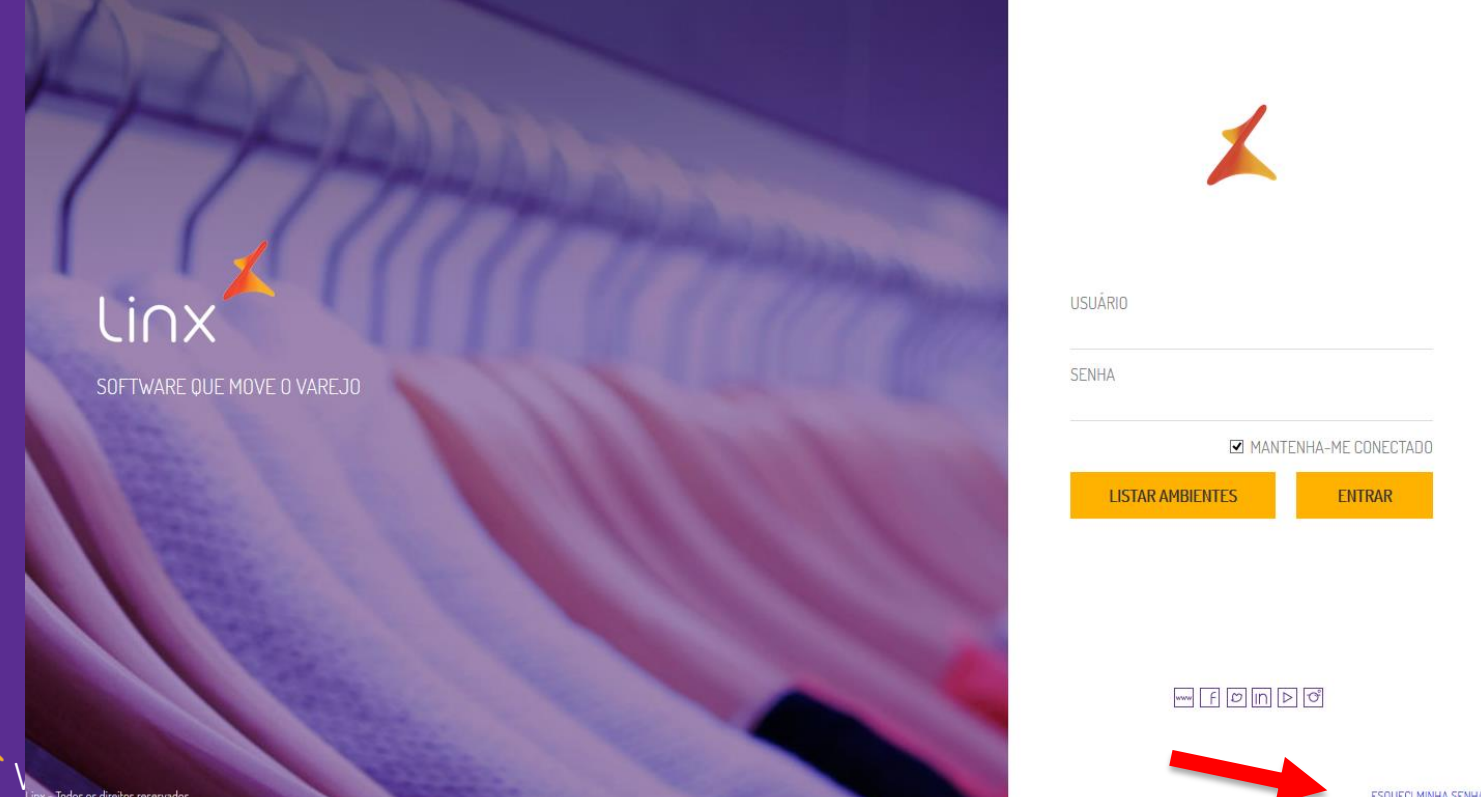

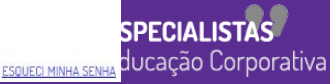

### Reset de Senha

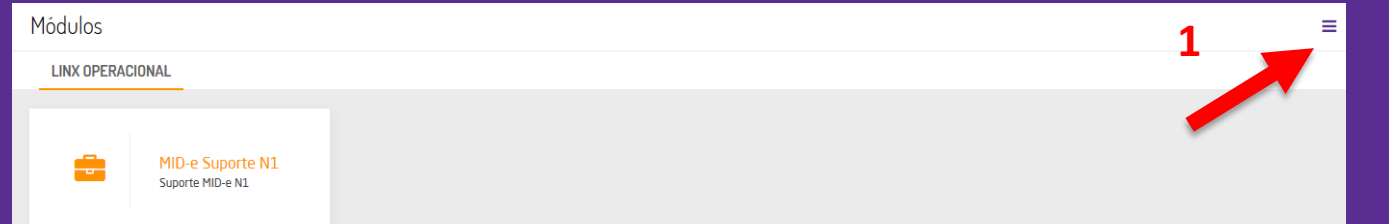

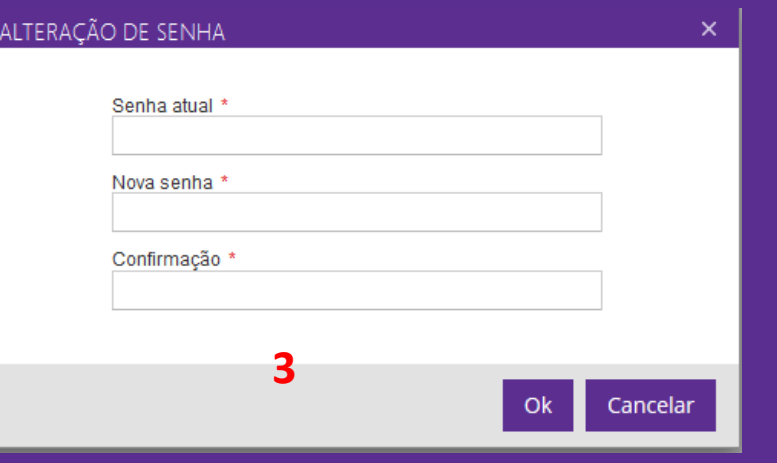

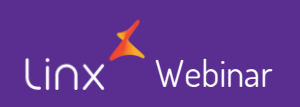

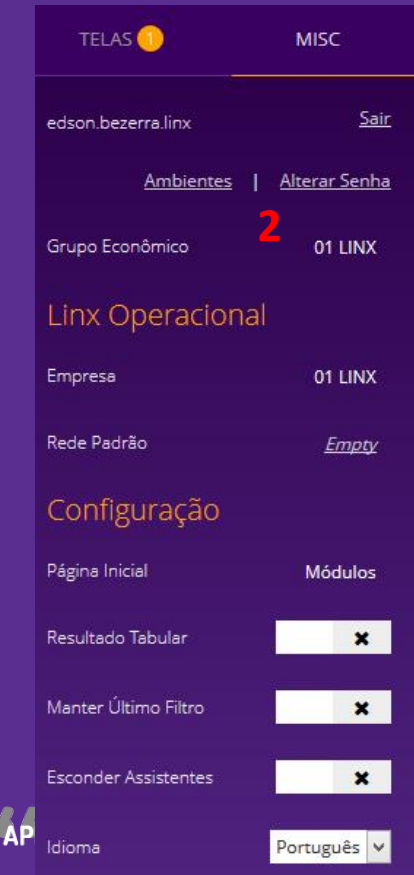

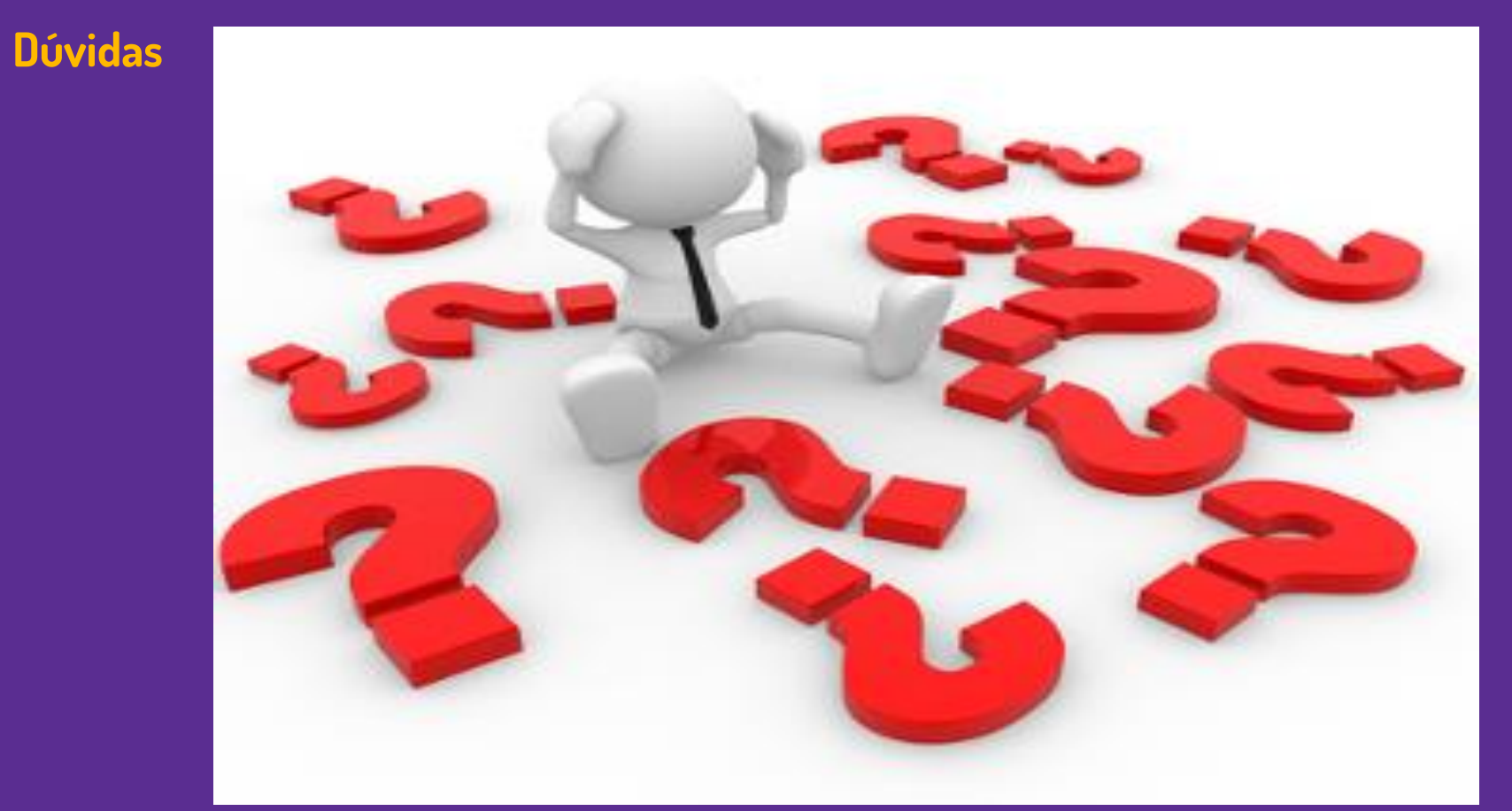

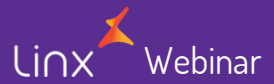

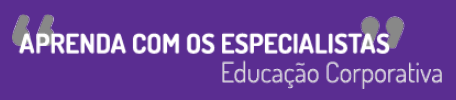

Linx

SOFTWARE QUE MOVE O VAREJO

# Agradecemos sua participação!